### ВСЕРОССИЙСКАЯ ОЛИМПИАДА ШКОЛЬНИКОВ ПО ТЕХНОЛОГИИ

## **МУНИЦИПАЛЬНЫЙ ЭТАП**

#### **по технологии 2022-2023 учебный год**

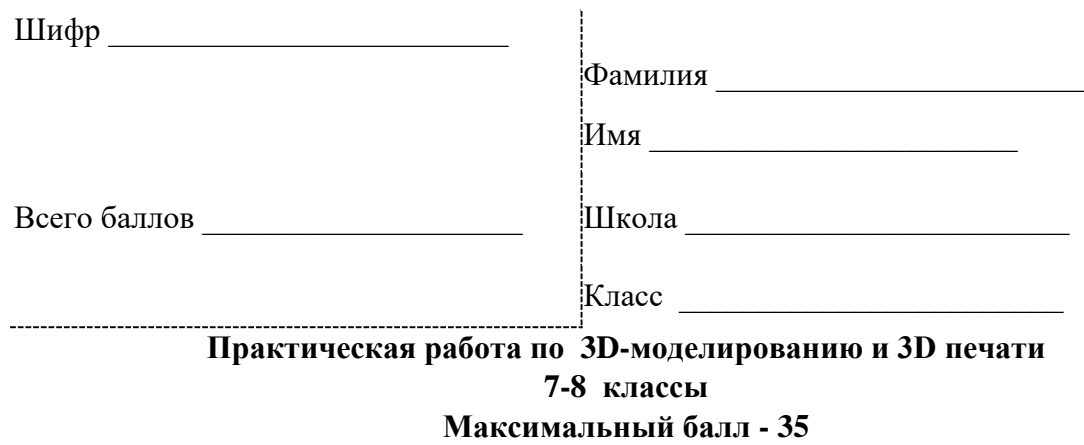

#### *Задание: Изготовьте макета формы для печения Ёлка*

#### **Техническое задание:**

- 1. Сконструировать и изготовить макет формы для печения (Рис. 1).
- 2. Выполнить чертеж макета формы для печения ГОСТ.
- 3. Макет должен иметь размеры не больше Ширина Длинна Высота 50 57 10.
- 4. Предусмотреть ребра жесткости.
- 5. Печать 3d модели должна занимать не более 30 минут.
- 6. Постобработку не производить.

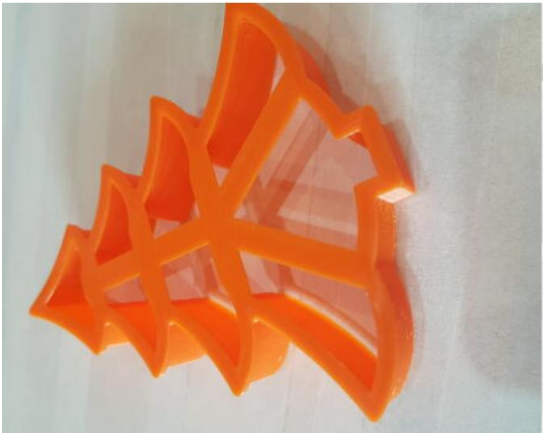

Рис. 1 Пример клеммного соединения

#### **Порядок выполнения работы:**

1. В соответствии с заданием, разработать 3D-модель изделия «Макет формы для печенья» в CAD-системе, например:

- a) AutoCad;
- b) 3DS Max;
- c) Fusion 360;
- d) SolidWorks;
- e) Компас 3D и др.
- 2. Модель **сохранить в формате по умолчанию** для членов жюри под номером

# **МУНИЦИПАЛЬНЫЙ ЭТАП**

#### **по технологии 2022-2023 учебный год**

участника.

3. Выполнить в CAD-системе чертеж макета согласно ГОСТ. Чертеж **сохранить в формате .jpeg или .pdf** для членов жюри под номером участника.

4. Экспортировать (преобразовать) итоговый результат в формат для 3D-печати – .stl. Перенести файл на флэш-накопителе в CAM-программу управления 3D-принтером:

- a) Blender;
- b) 3D Builder;
- c) GoogleSketchUp;
- d) Maya;
- e) Cura;
- f) Tinkercad;
- g) Sketchup и др.
- 5. **Модель сохранить в формате .stl для членов жюри под номером**участника.

6. Открыть .stl файл изделия «Макет» в программе управления 3D-принтером. Выбрать оптимальные настройки печати: экструдер (если их несколько), скорость печати, заполнение.

7. Сохранить снимок экрана с настройками для печати в формате .jpeg для членов жюри под номером участника.

8. Напечатать модель и сдать членам жюри.

### **Рекомендации по изготовлению процесса печати на 3D принтере:**

a. При разработке любой 3D-модели в программе следует размещатьдеталь на ее наибольшем из плоских оснований, поскольку принтер наращивает модель снизу вверх.

b. Не допускается отсутствие целостности сетки модели, рваная топология. Модель, состоящая из нескольких объектов, должна быть соединена в общую топологическую сетку, путем применения булеиновых операций или инструментов ретопологии, встроенных в программы 3D-моделирования.

c. Расположение частей модели не должно противоречить законам физики. 3Dпринтер не способен корректно распечатать абсолютно любую модель,и чем понятнее форма, тем ближе к задуманному будет результат печати.

d. Не допускается чрезмерная или недостаточная детализация модели. Следует учитывать, что при масштабировании модели часть деталей может быть утрачена ввиду технических возможностей принтера.

e. Не допускаются полностью пустотелые модели. У всех элементов модели должна быть толщина стенки, либо оно должны быть замкнуты. Модели должны быть твердотелыми или с заполнением от 10%.

f. Не допускается наложение и взаимопроникновение полигонов друг вдруга. В случае необходимости подобных решений следует использовать изменение структурной сетки (см. п. a))

g. Не допускается отсутствие касательных граней и поверхностей – расположенные слишком близко границы слипнутся ввиду технологических особенностей печати. Критерии оценивания практической работы по 3D моделированию и 3D-печати.

**\*** По окончании выполнения заданий не забудьте навести порядок на рабочемместе.

Успешной работы!